## **USB Device Inventory**

In this post, I will show you how to create a query for USB devices and get a report of computers that have USB attached to their system. This will be useful, if the company has implemented a policy where USB device are forbidden.

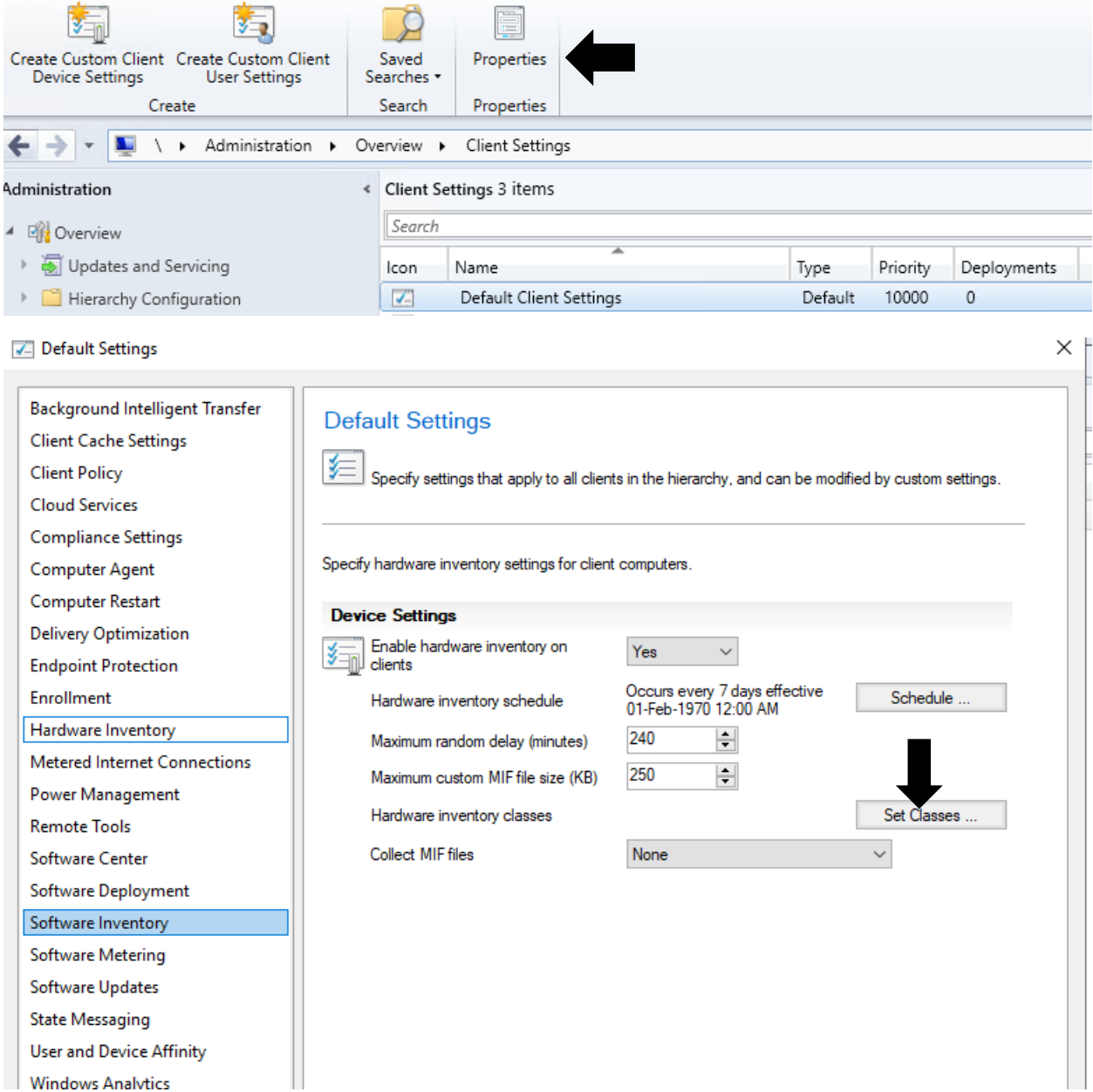

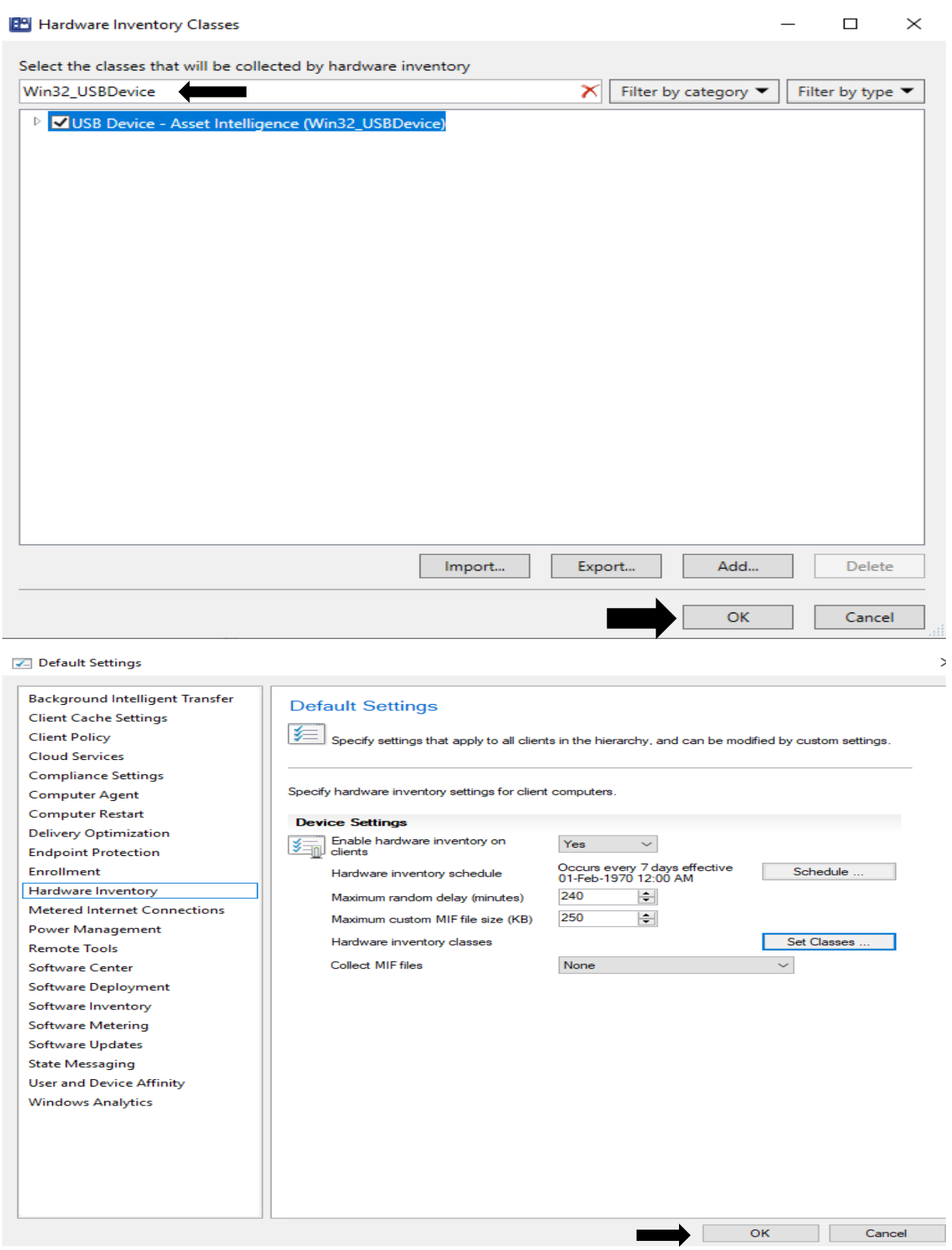

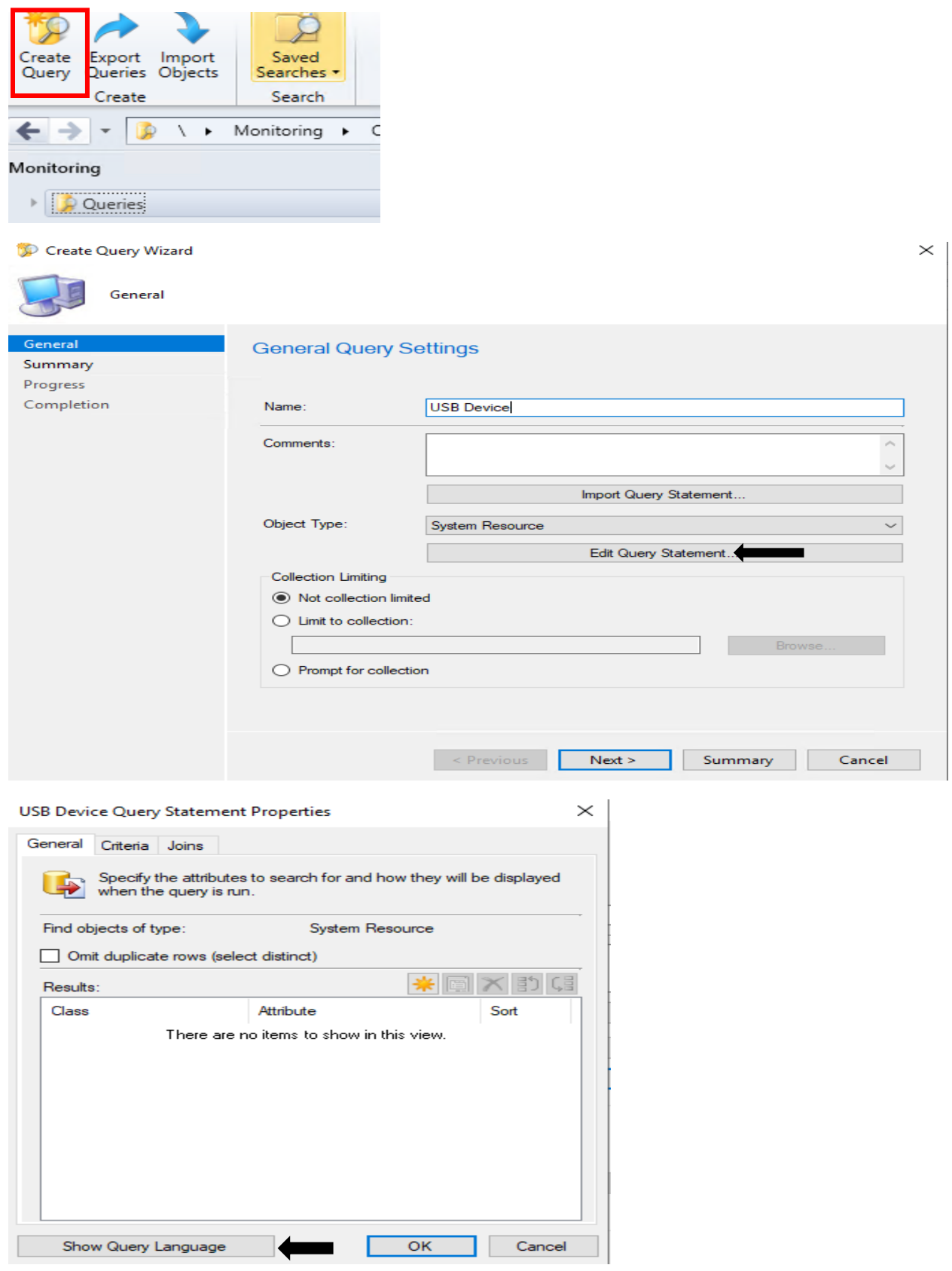

select SMS\_R\_System.Name, SMS\_R\_System.Client, SMS\_G\_System\_COMPUTER\_SYSTEM.Model, SMS\_G\_System\_USB\_DEVICE.\* from SMS\_R\_System inner join SMS\_G\_System\_USB\_DEVICE on SMS\_G\_System\_USB\_DEVICE.ResourceId = SMS\_R\_System.ResourceId inner join SMS\_G\_System\_COMPUTER\_SYSTEM on SMS\_G\_System\_COMPUTER\_SYSTEM.ResourceId = SMS\_R\_System.ResourceId

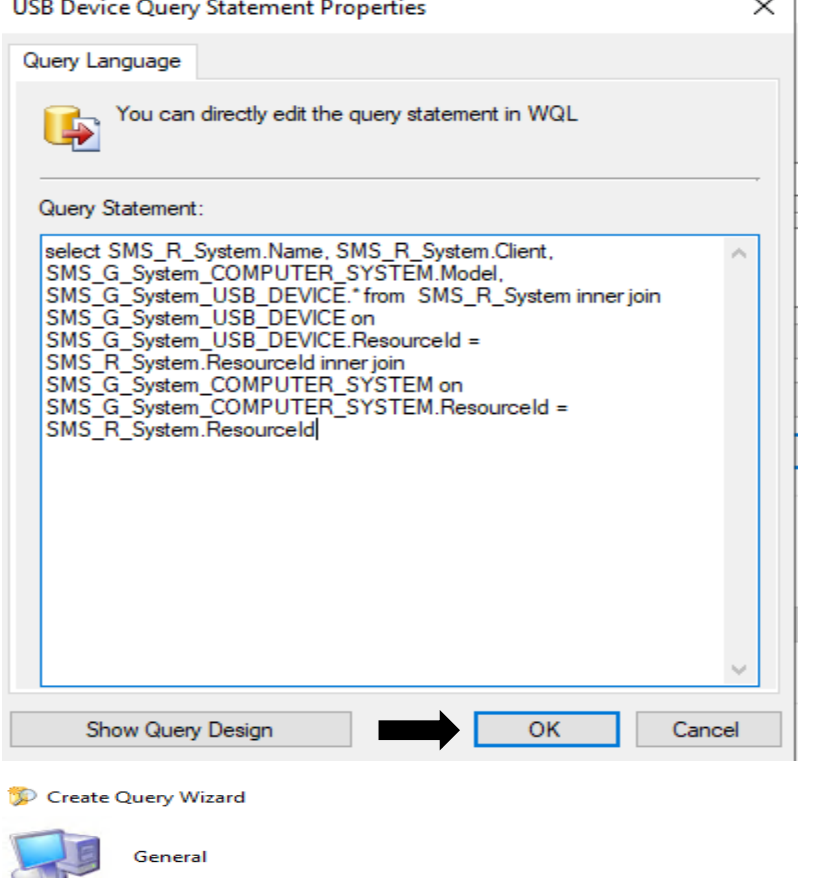

General **General Query Settings** Summary Progress Completion Name: **USB Device** Comments: Import Query Statement.. Object Type:  $\overline{\phantom{0}}$ System Resource Edit Query Statement. Collection Limiting ◉ Not collection limited  $\bigcirc$  Limit to collection:  $\bigcirc$  Prompt for collection  $Next >$ Summary Cancel Previous

 $\times$ 

## Create Query Wizard

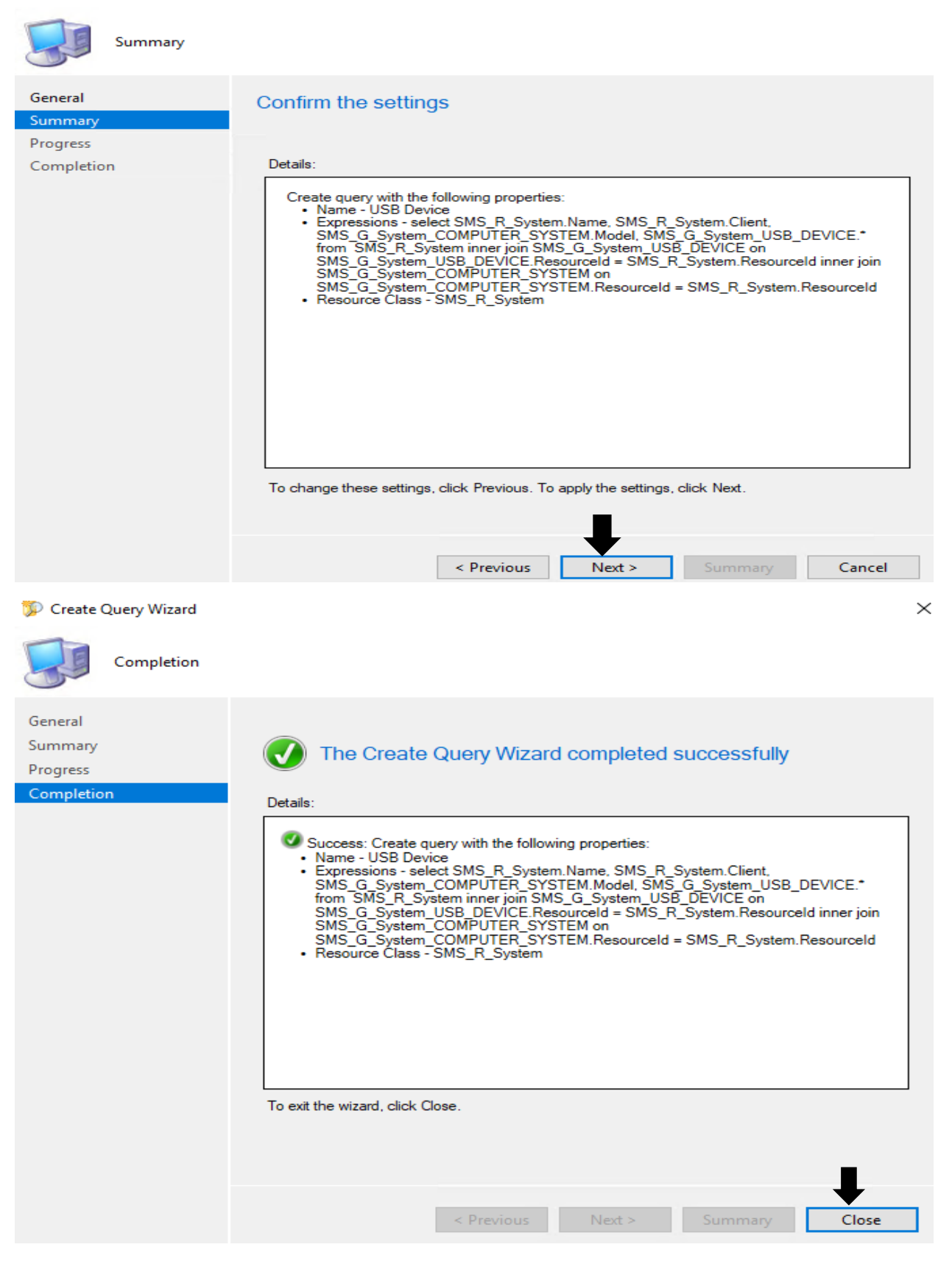

## Now select the query and run

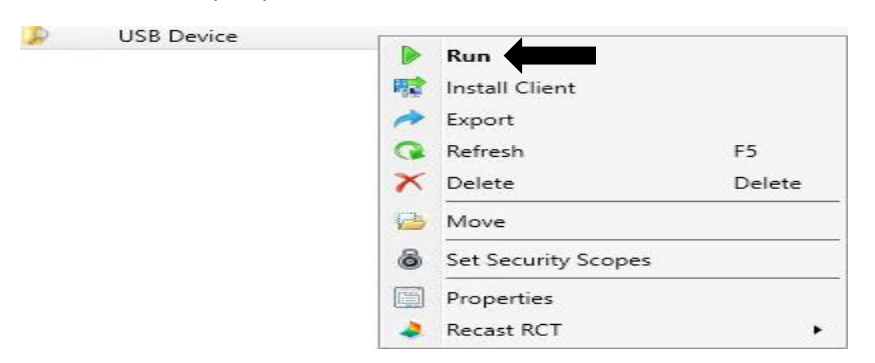

You can also use below reports that are available in Reporting section – Asset Intelligence

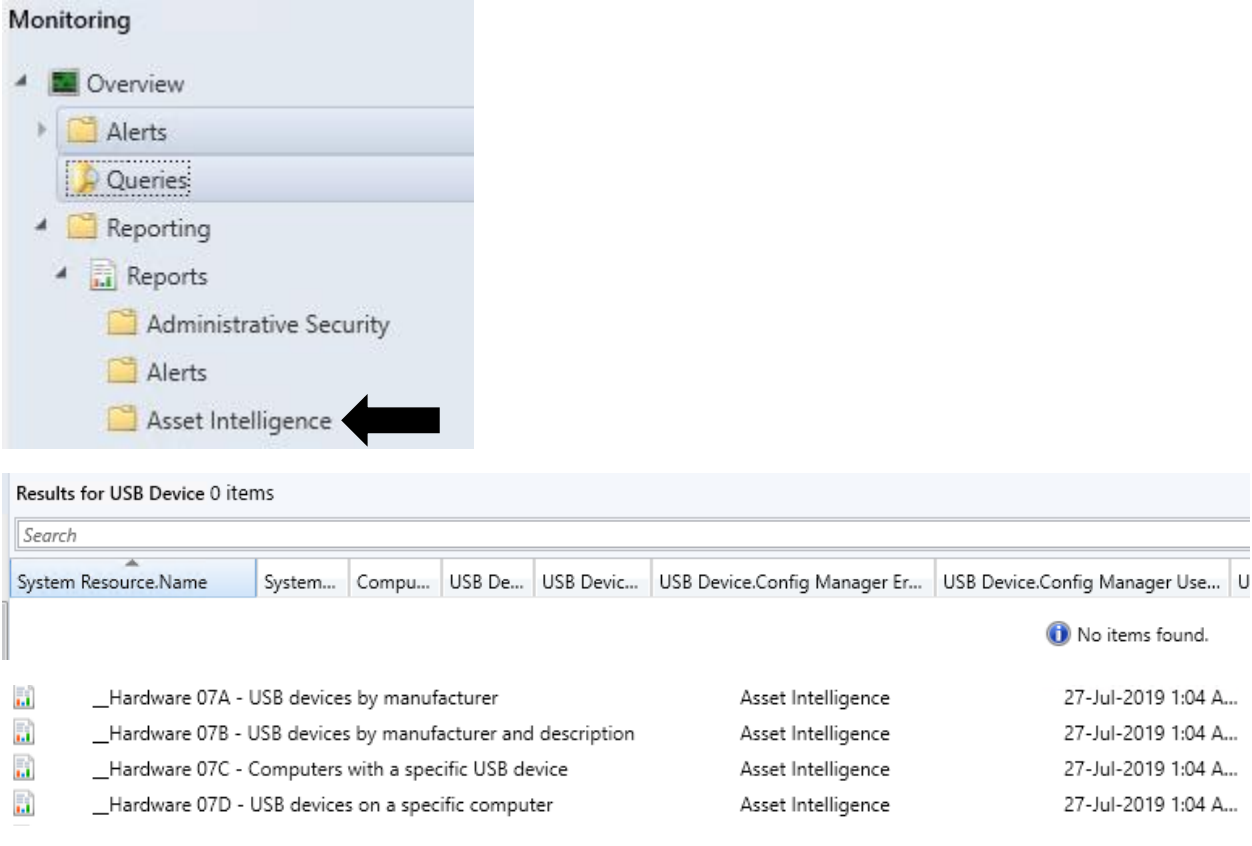

This concludes USB query.

Thanks

**Ram Lan 29th Feb 2020**